# WERSITY OF EXCHANGE

UDX Changes in 23.2 Release

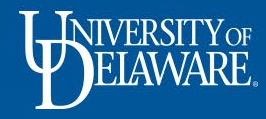

### 23.2 Release Changes

- Jaggaer, the host of UD Exchange, releases three annual updates to their software.
- Update releases happen first in the UDX Test site for review and validation, and then take place in the UDX Live Production site a few weeks later.
- Release dates are marked on the [Procurement Events calendar](https://www1.udel.edu/procurement/UDX/events.html) on our website.
- The following slides describe the updates for the 23.2 release.
- Updates released to the UDX Test site on Sunday, June 18, and will release to the UDX Production site on Sunday, July 16.
- **Please note that UD Exchange will be unavailable beginning at 8 PM on Friday, July 14 while the update is being deployed.**

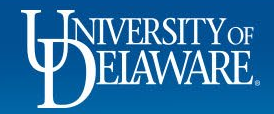

### Cosmetic Changes

The following changes relate to the user experience and layout in UDX.

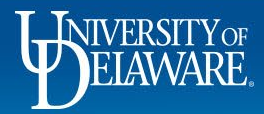

Currently, Show/Hide sidebar is available from the "hamburger" menu at the top of the page.

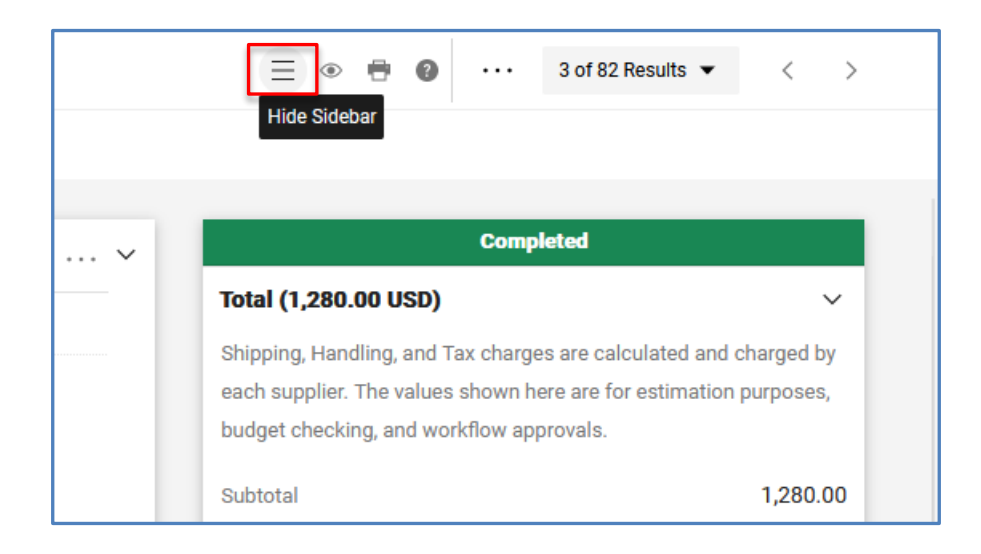

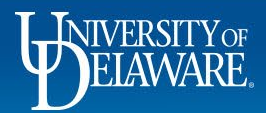

With the new release, this will change to a "sidebar display" arrow icon to the right of the sidebar.

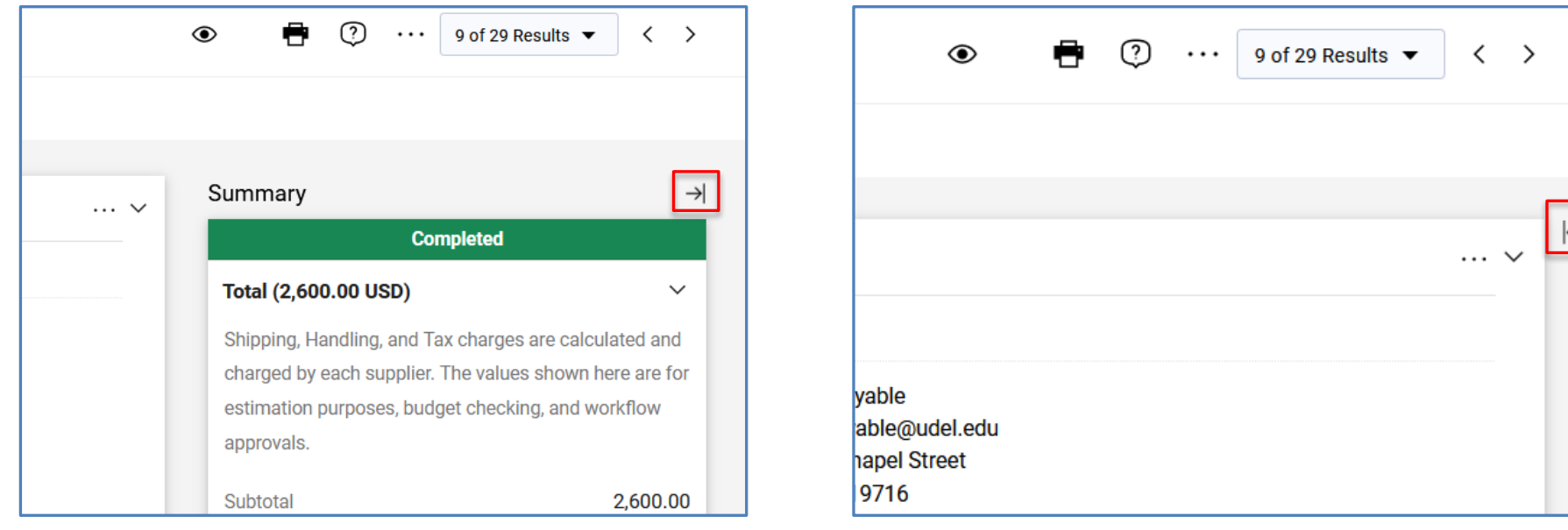

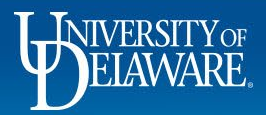

# Shopping Cart Changes

A new warning is enabled in the sidebar if another Shopper in your department has ordered the **same item** from the **same supplier** in the **past seven (7) days**.

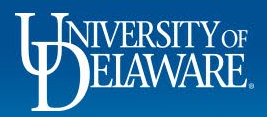

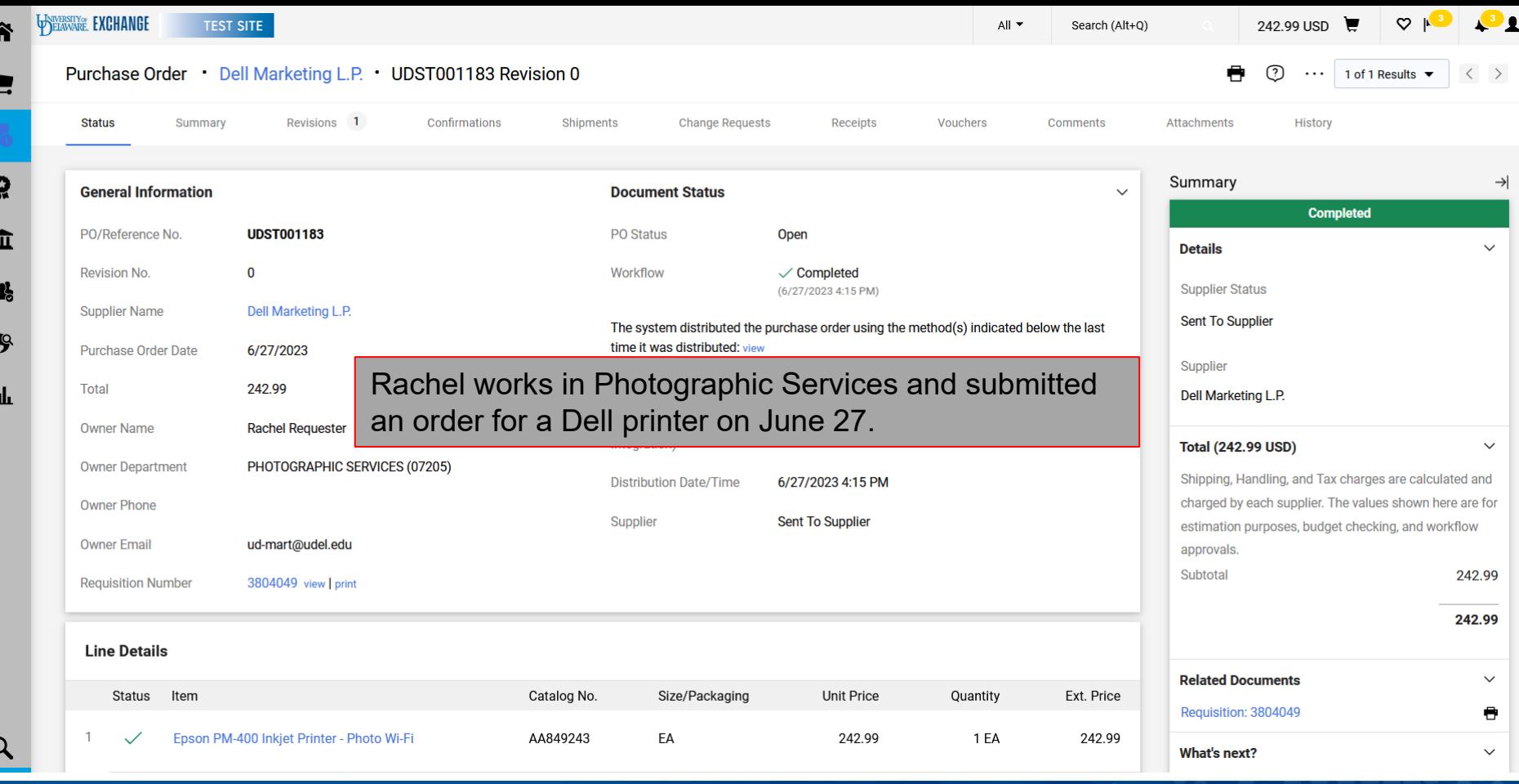

WINTERSITY OF

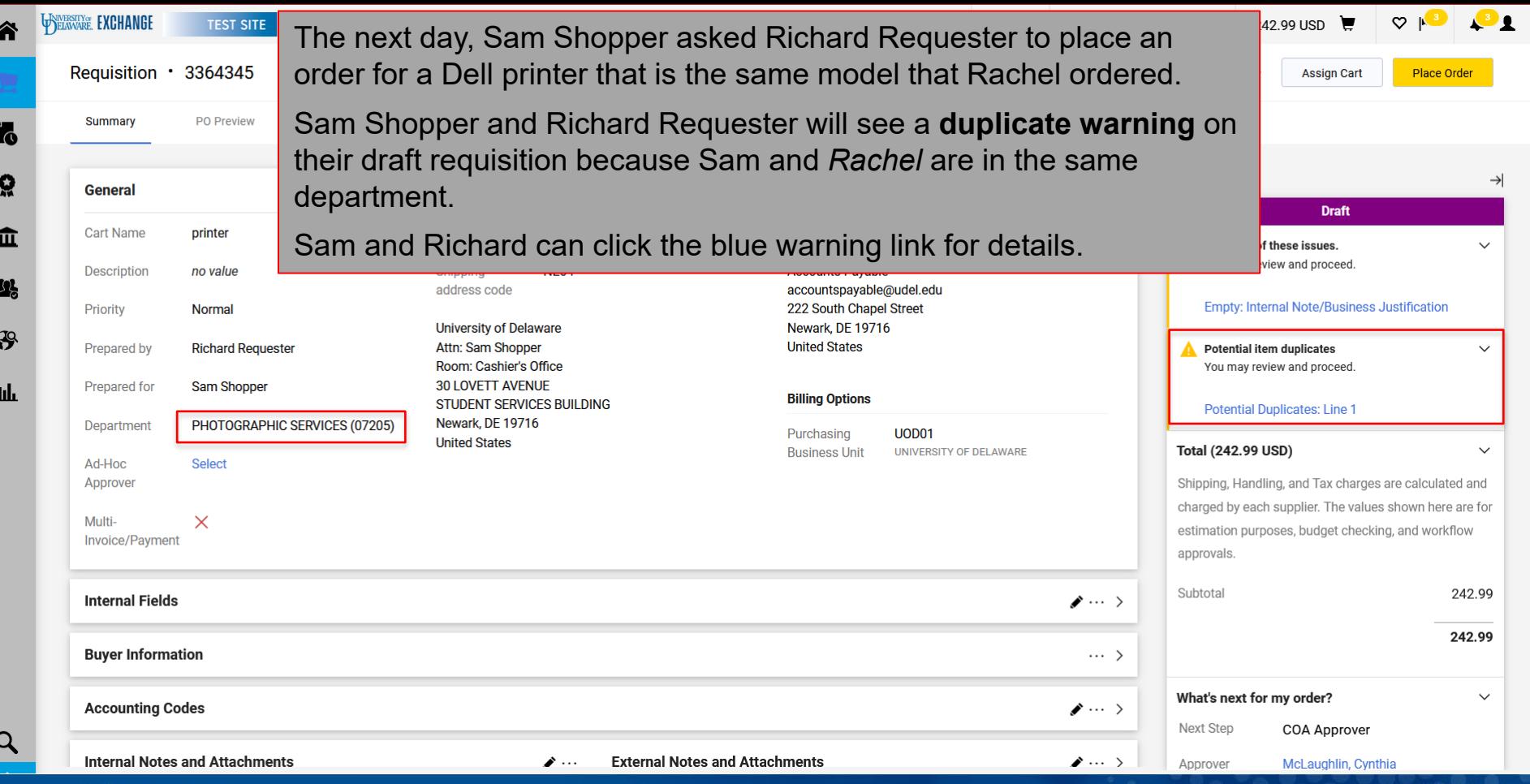

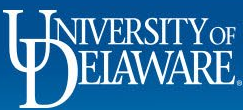

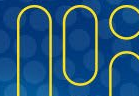

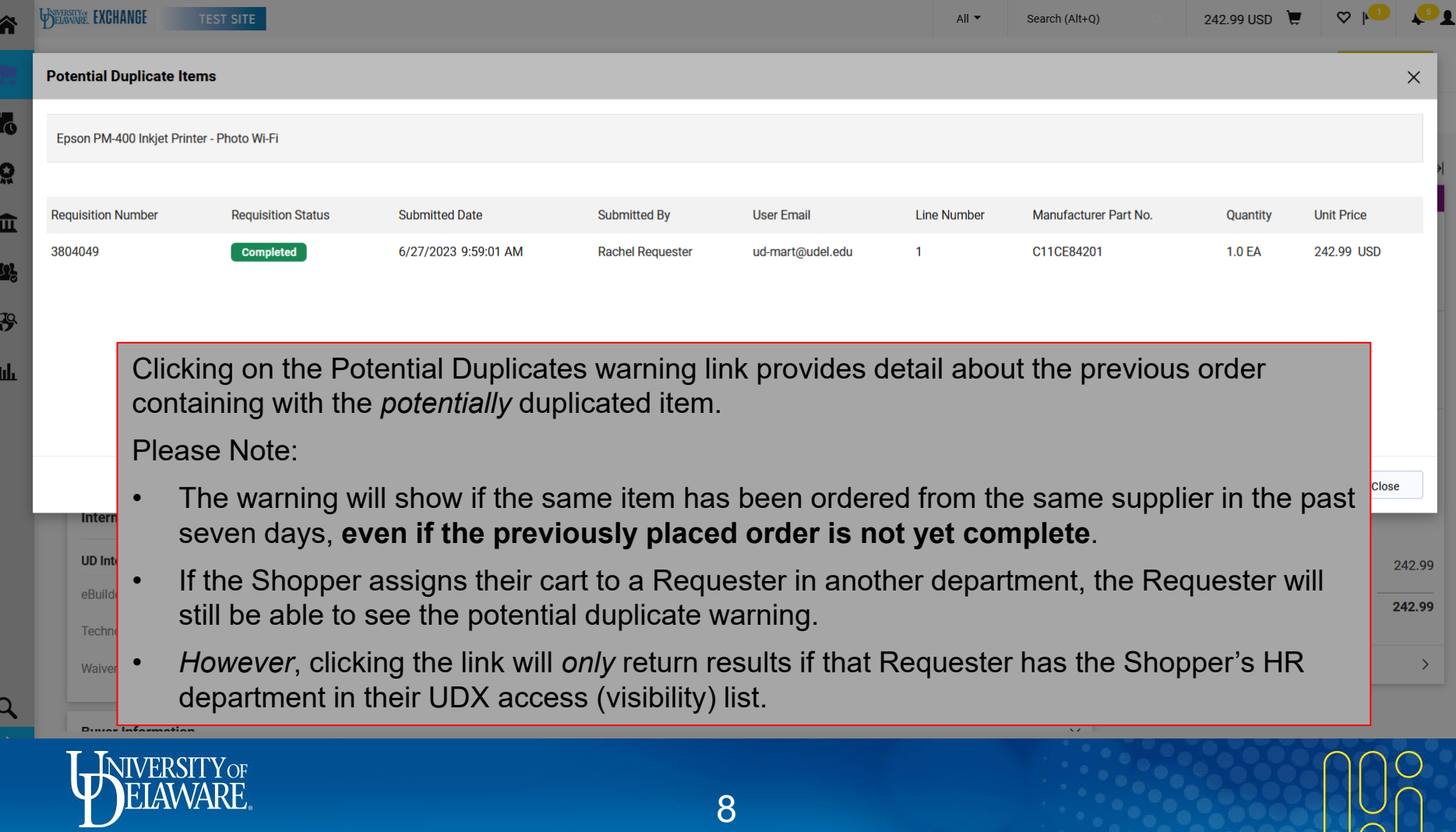

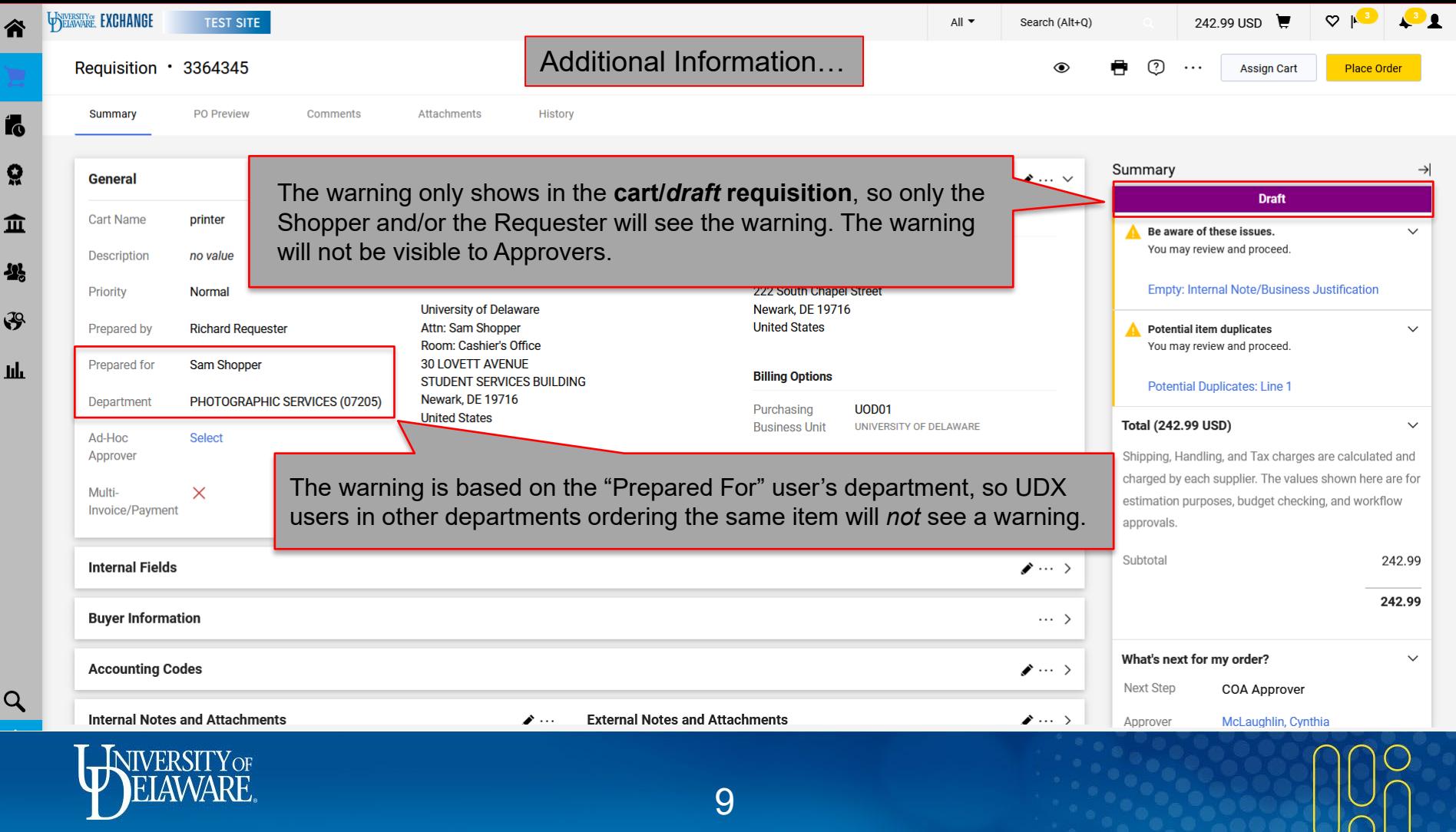

# Approval Changes

Ad-Hoc Approvers can now be added *prior* to a requisition being submitted into approval workflow.

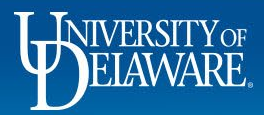

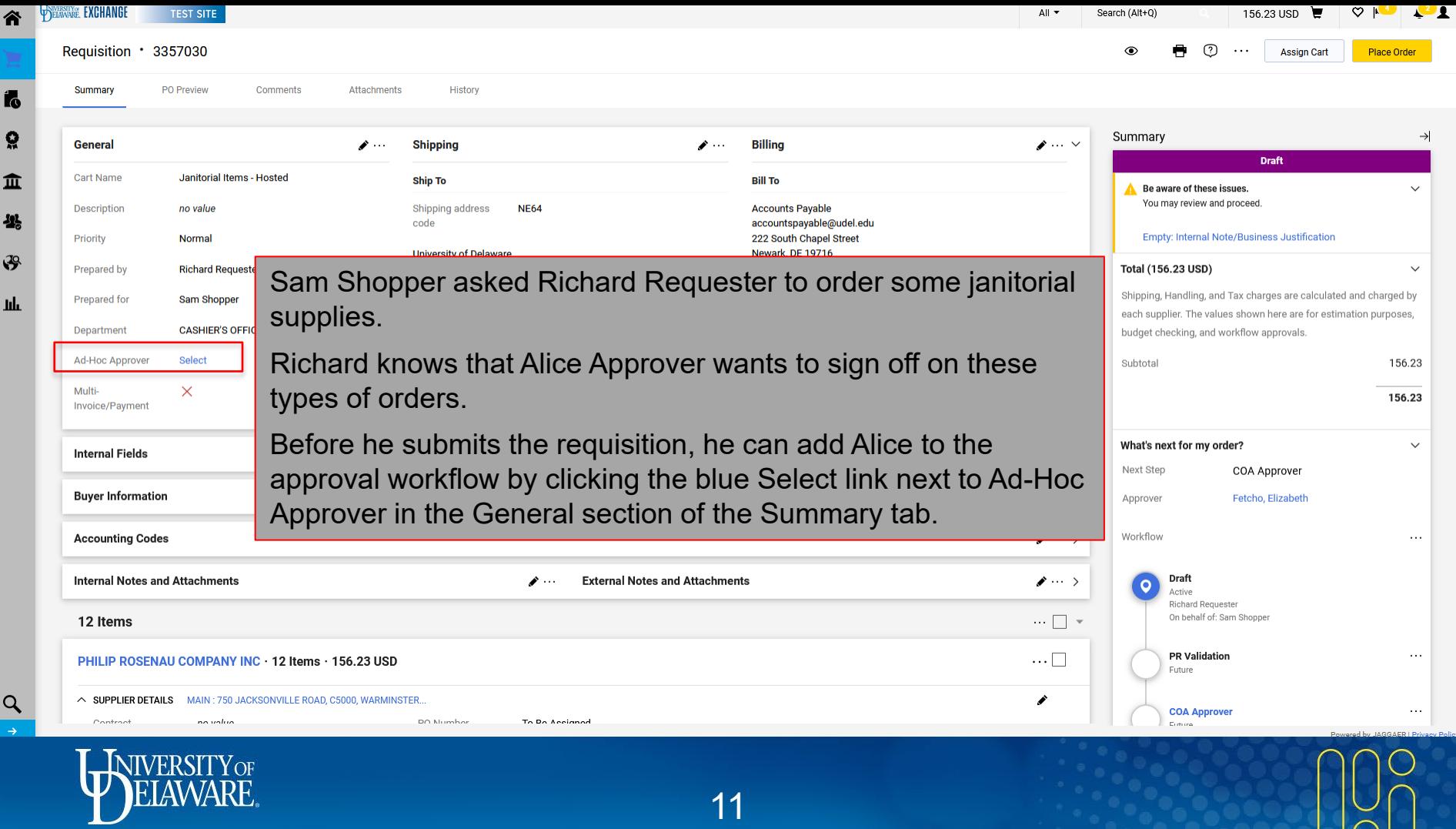

 $\sum_{n=1}^{\infty}$ 

Richard must choose where in workflow he wants Alice to approve.

NOTE: If you choose the Ad-Hoc approver placement after Submission, this step will precede PR Validation and other automated steps designed to return an incorrectly submitted requisition.

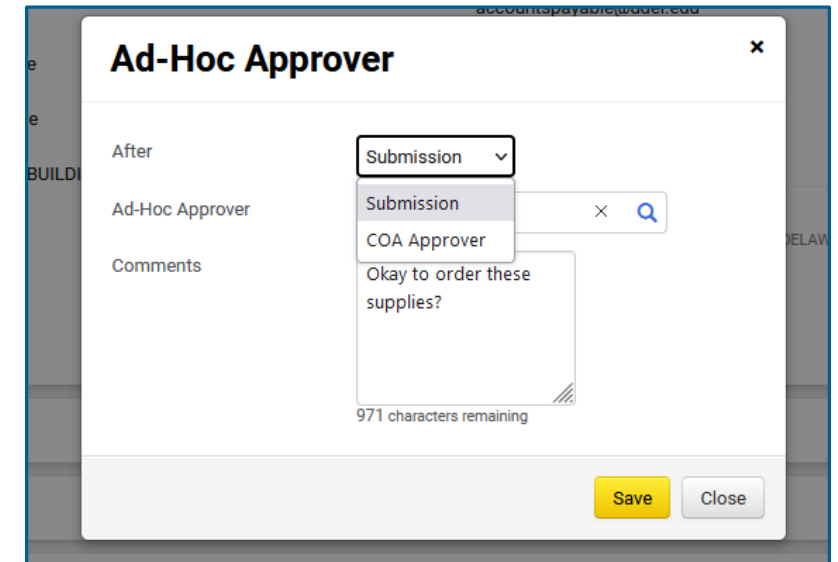

After choosing the workflow step, he uses the magnifying glass to find and select Alice and is prompted to add a comment.

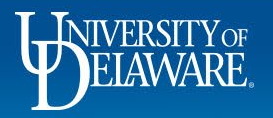

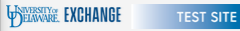

Requisition

谷

í.

õ

血

-25

43

Jılı

All  $\blacktriangledown$ 

156.23 USD  $\begin{array}{|c|c|c|c|c|c|}\n\hline\n\end{array}$   $\begin{array}{|c|c|c|c|}\n\hline\n\end{array}$   $\begin{array}{|c|c|c|c|}\n\hline\n\end{array}$ 

#### Alice now shows as Ad-Hoc Approver and the Ad-Hoc approval step is listed in workflow.

Place Order Cart

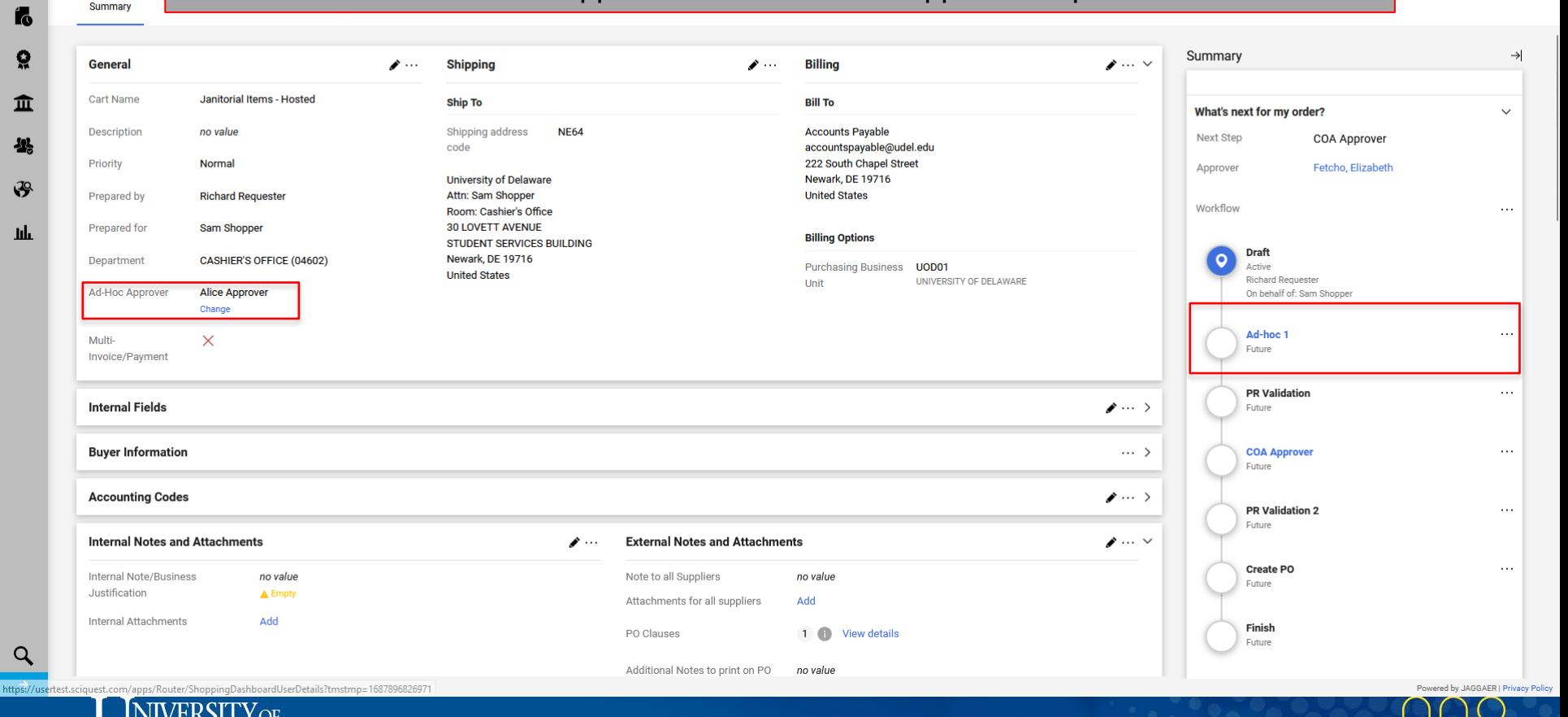

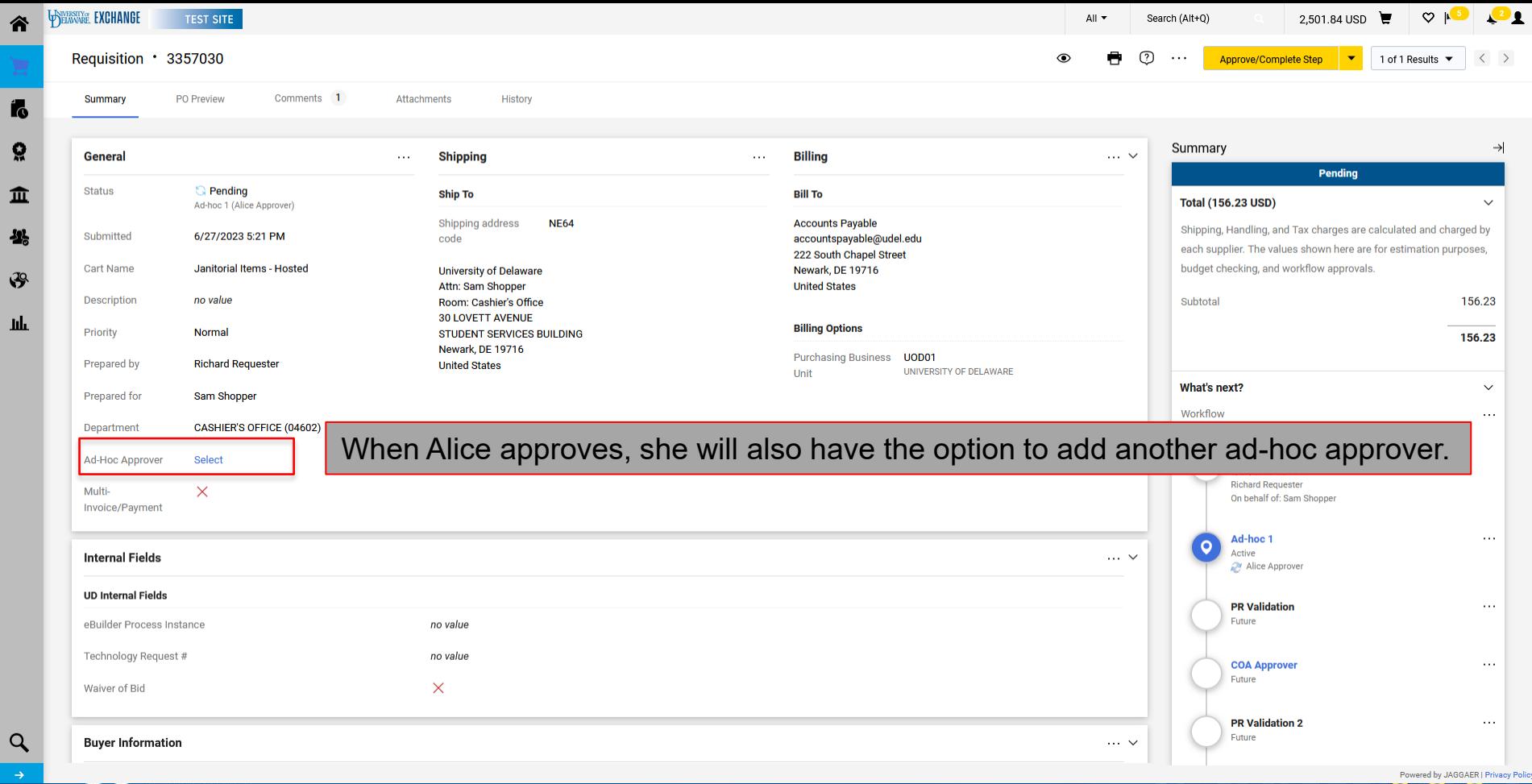

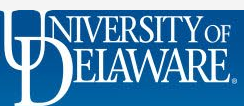

g  $\mathbf{u}$ Ą

 $\mathbf{u}$ 

 $\alpha$ 

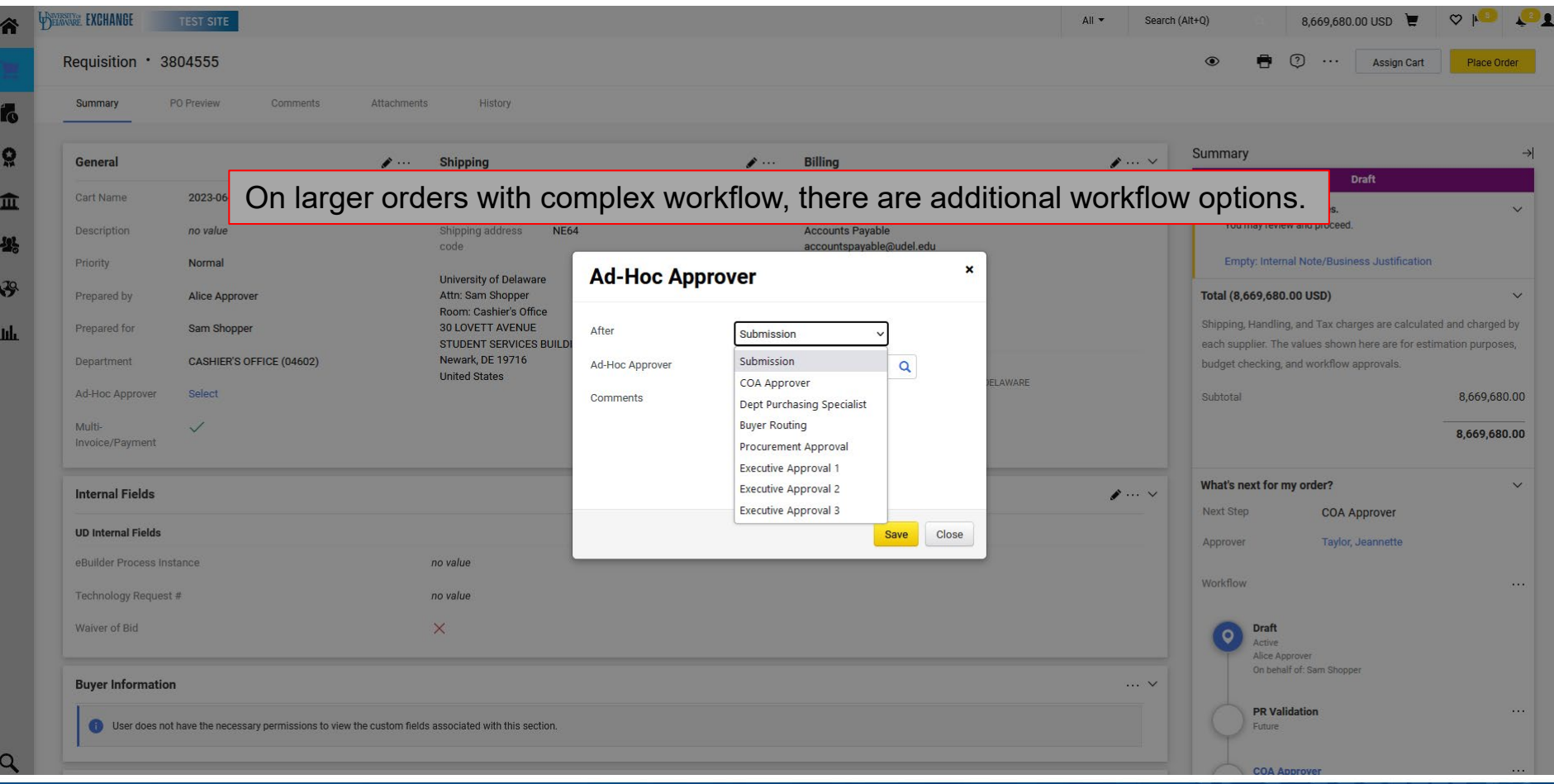

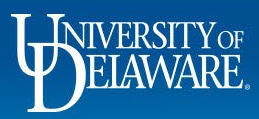

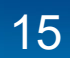

### Beta Changes

The following slides describe future changes in development that are currently *optional* for users to try, and will be implemented to all UDX users in some form in a future release.

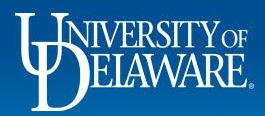

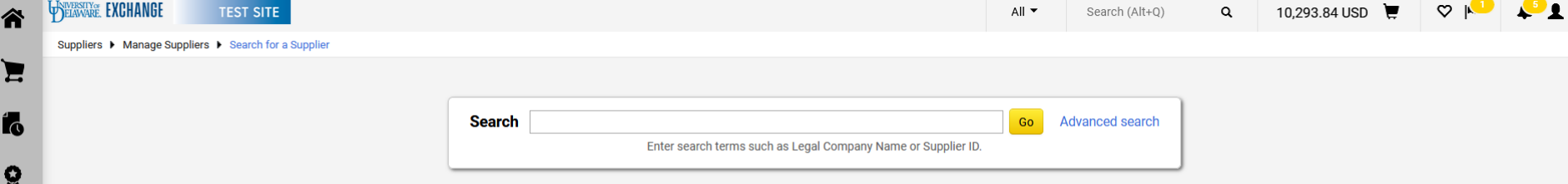

Wherever Beta access to new features is available, this icon will show in the bottom right of the screen.

幸

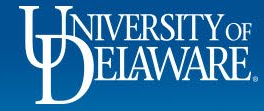

血

 $\mathfrak{F}$ 

щr

 $\alpha$ 

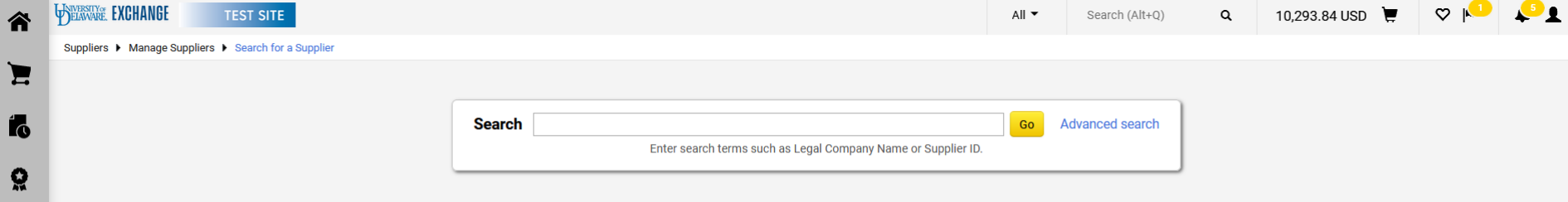

Click the icon to expand to display your options. Choose New Search or Classic Search. Click **Save**.

> Would you like to try out our new search experience?. You can switch as often as you like.

● New search

○ Classic search

SAVE CANCEL

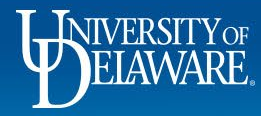

血

 $\mathcal{S}$ 

щr

 $\alpha$ 

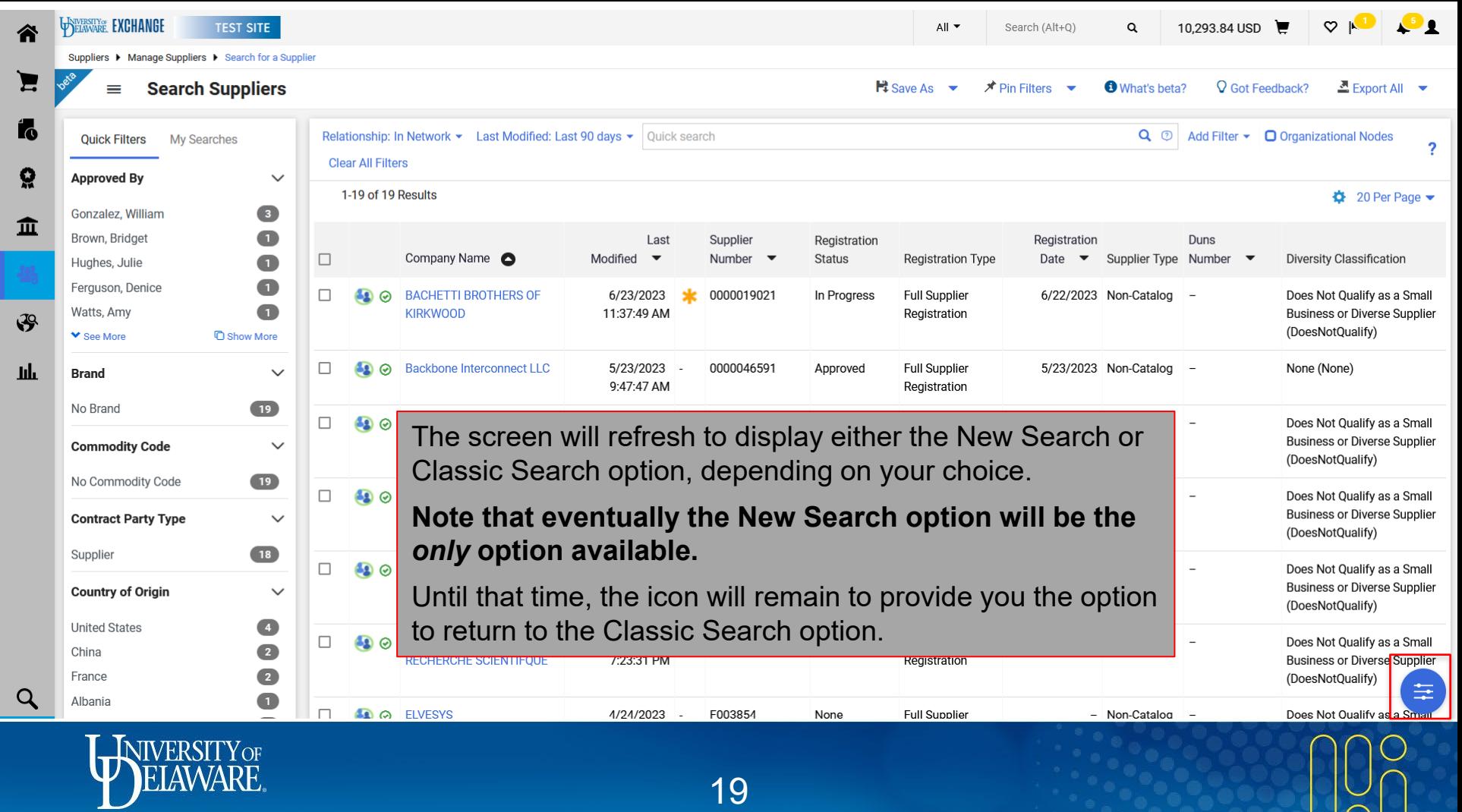

 $\sqrt{2}$ 

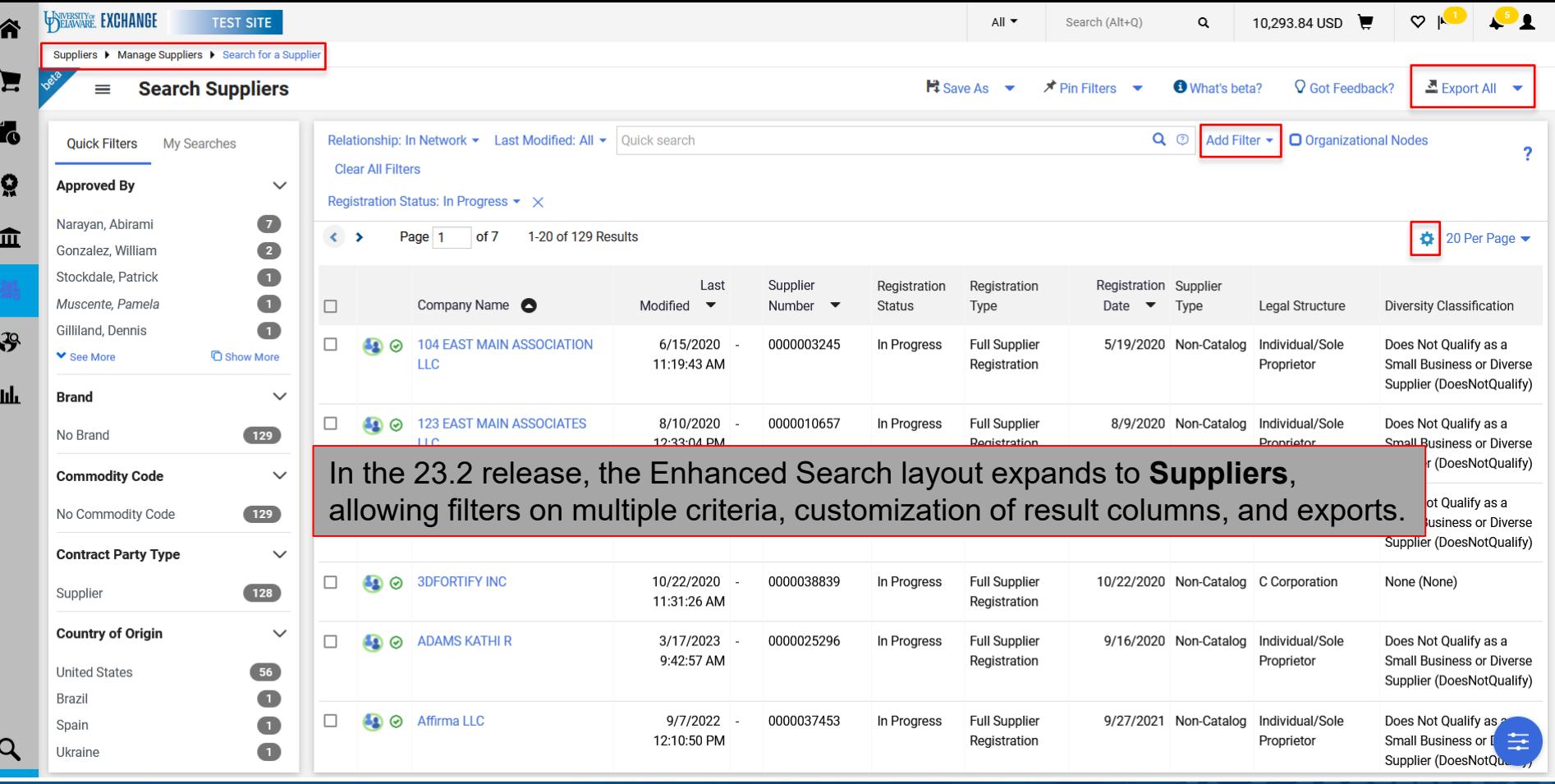

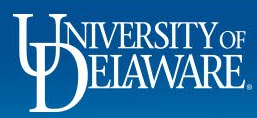

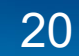

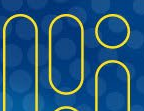

# Future Changes (Pending Implementation)

The following slides describe future changes that are pending our implementation engagement with Jaggaer.

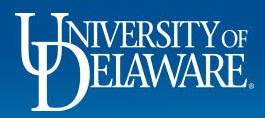

# Approval Changes

#### Returning a document to a previous Approver (reverting workflow)

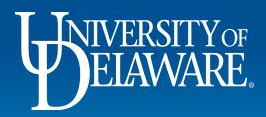

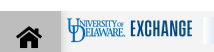

Summary

#### TEST SITE

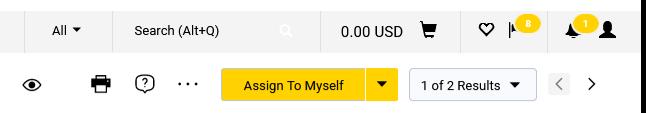

 $\sqrt{2}$ 

#### Requisition · 3787129

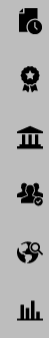

ð

 $\alpha$ 

المالي

PO Preview

Comments

Attachments 1 History

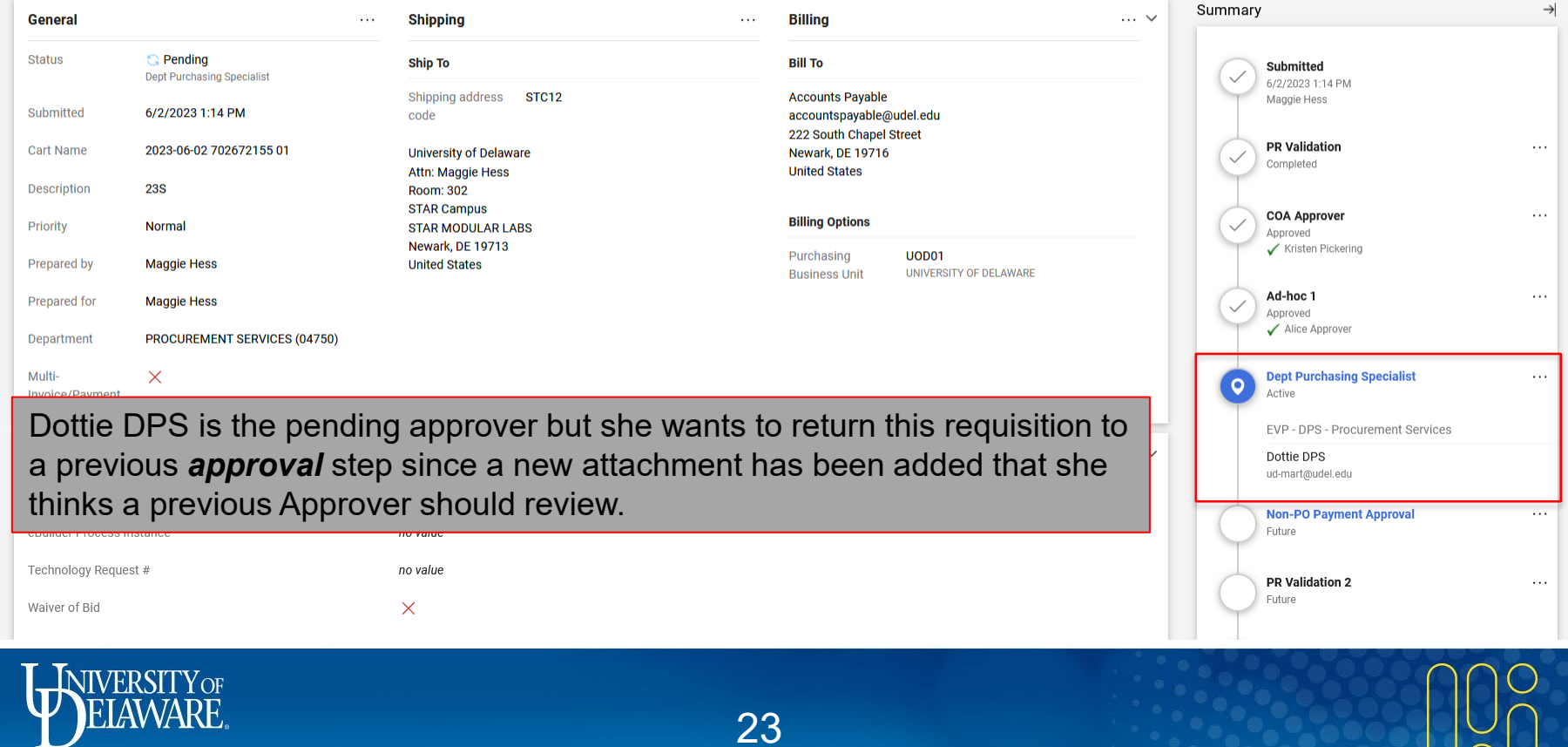

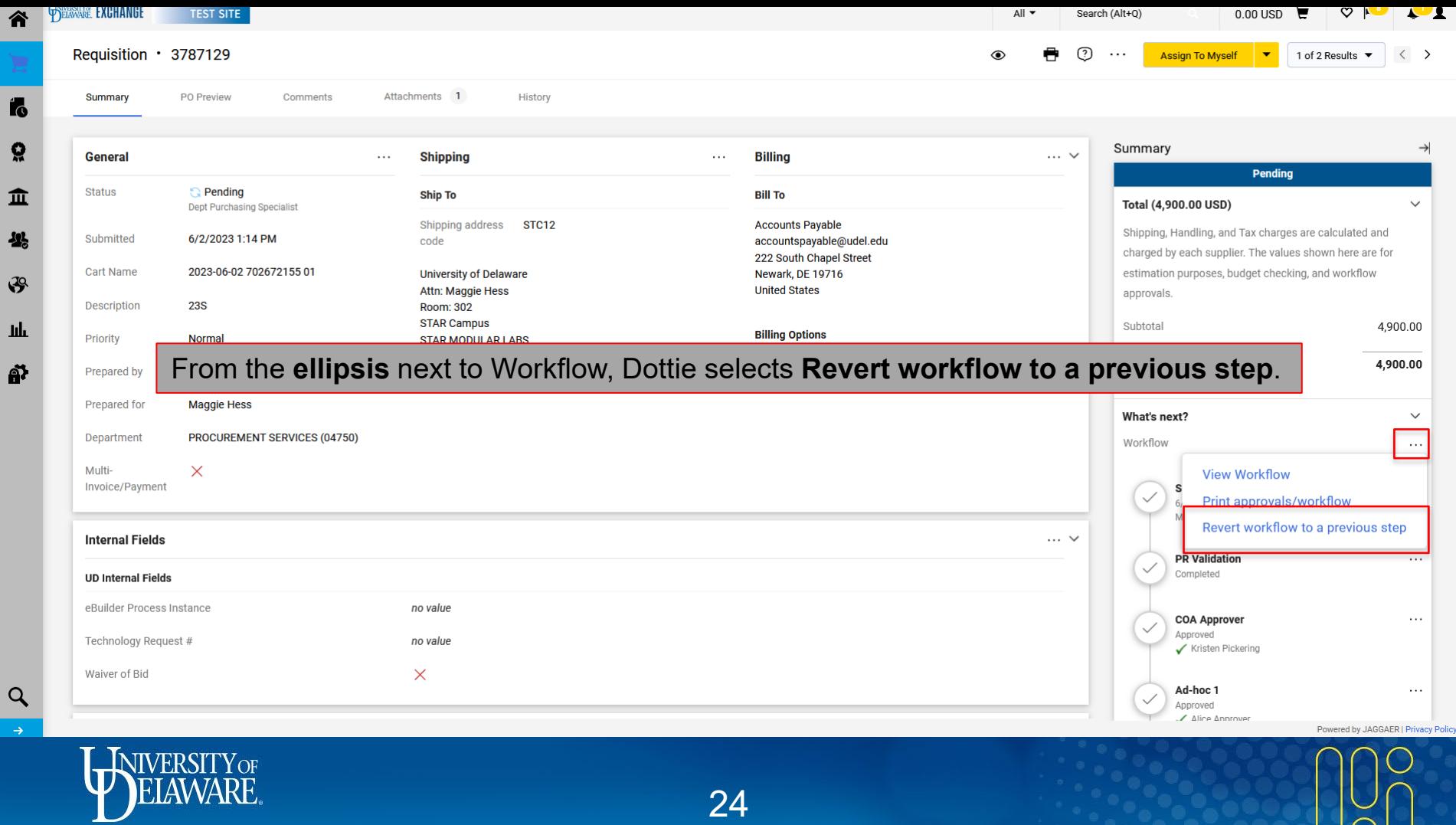

 $\geq$ 

្ល

舉

a?

 $\alpha$ 

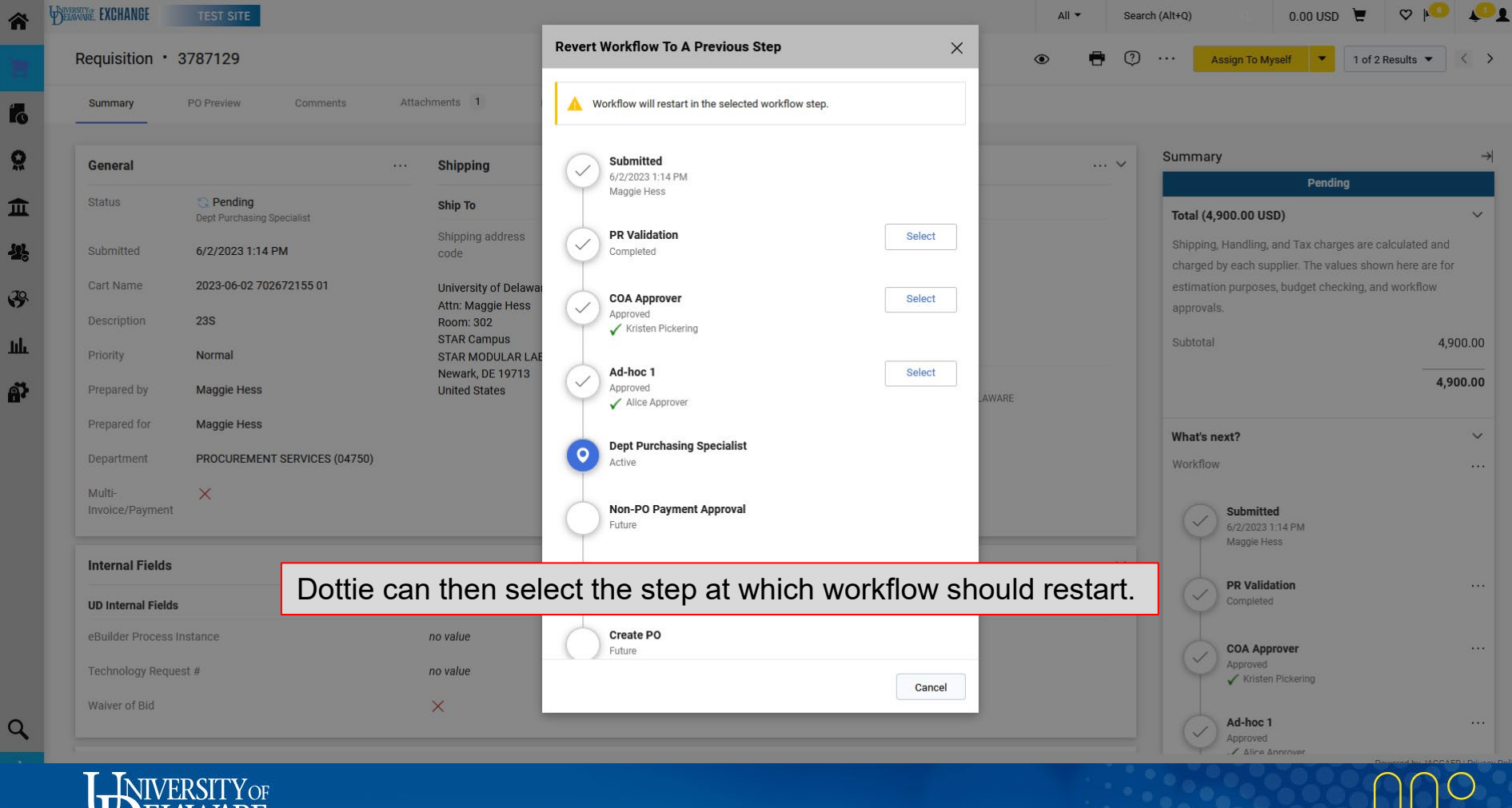

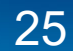

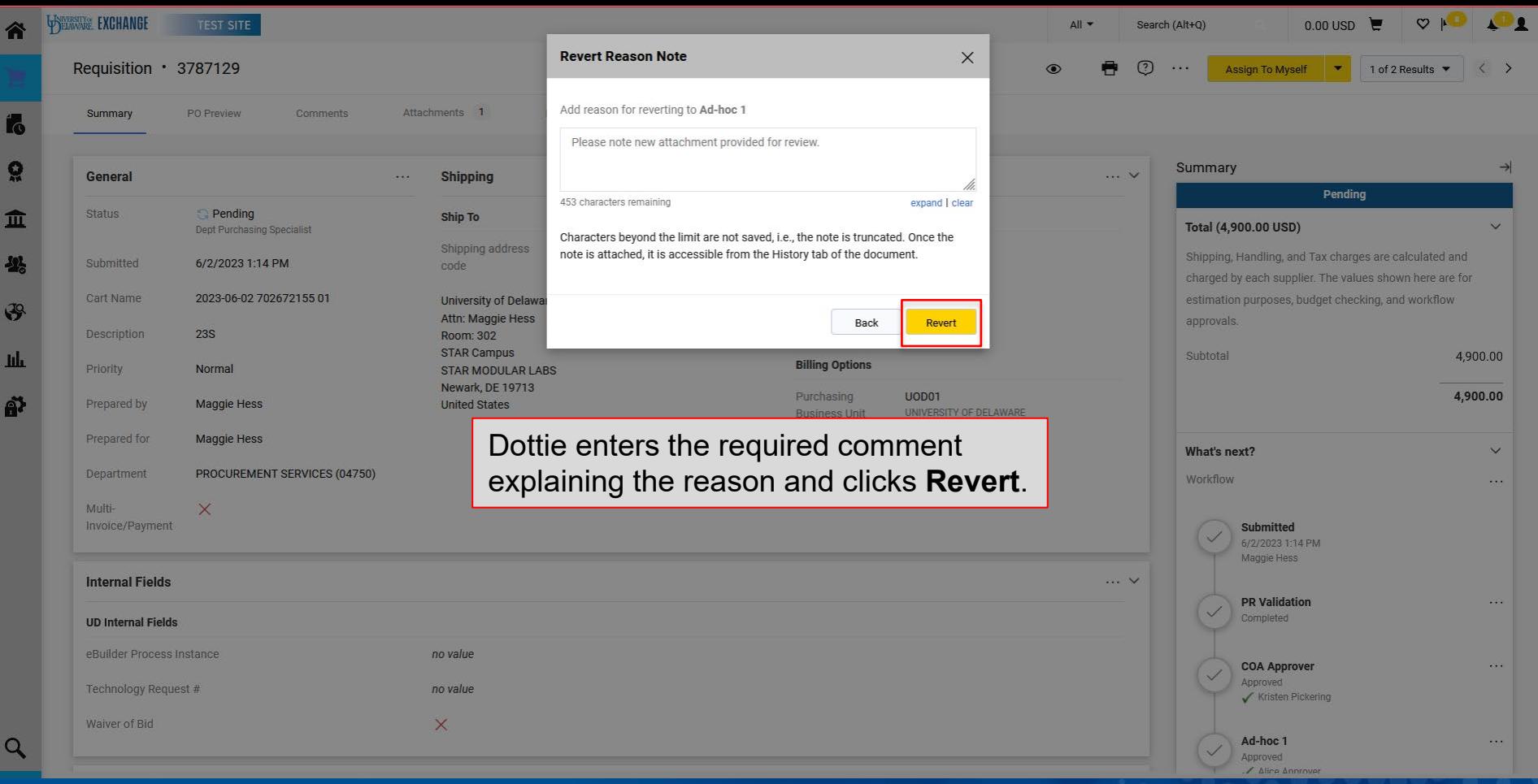

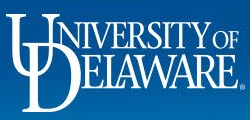

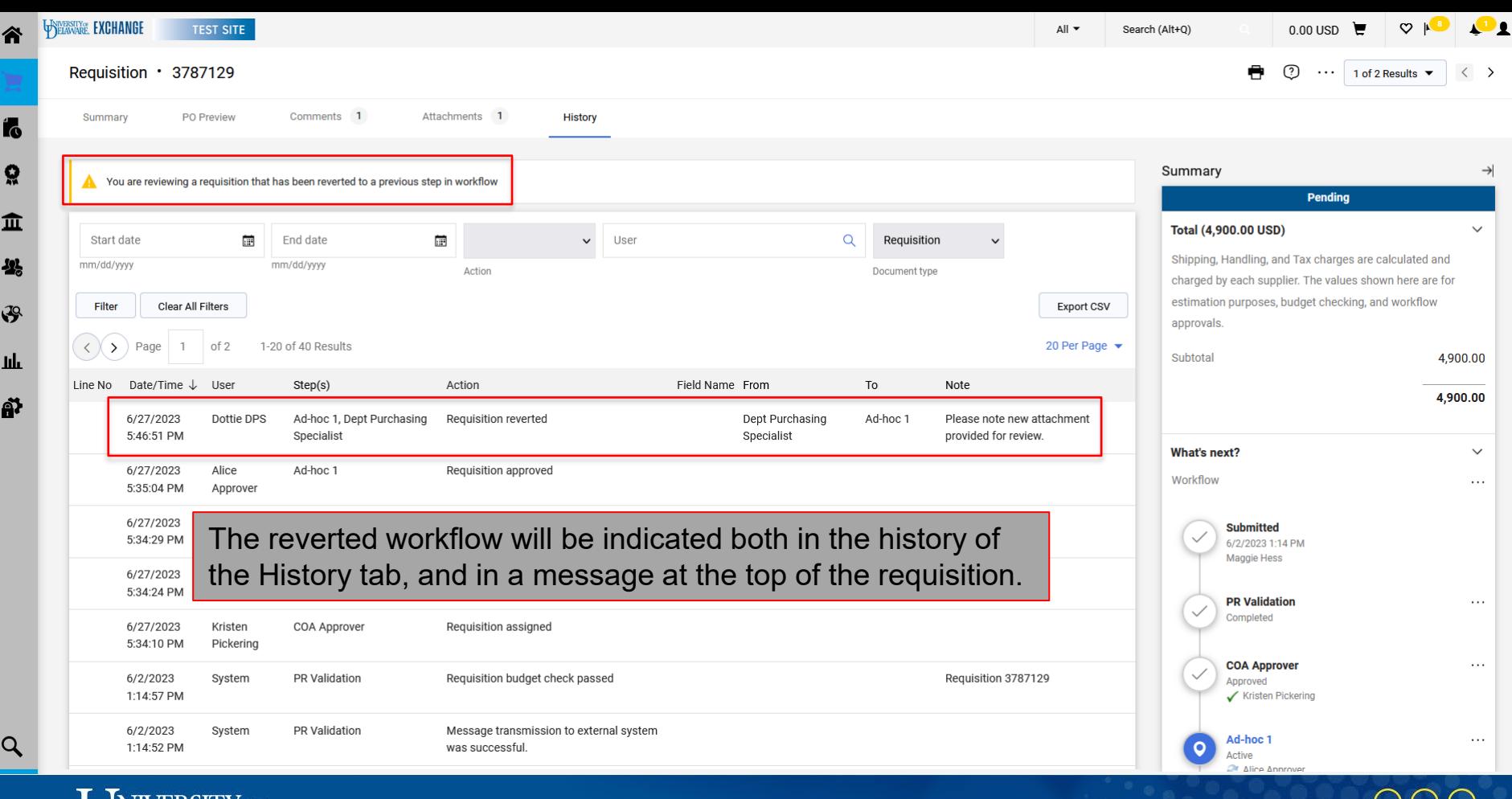

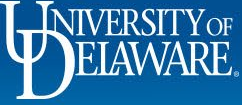

If the user has the relevant approval notification turned on, they will receive the email that they have a pending approval.

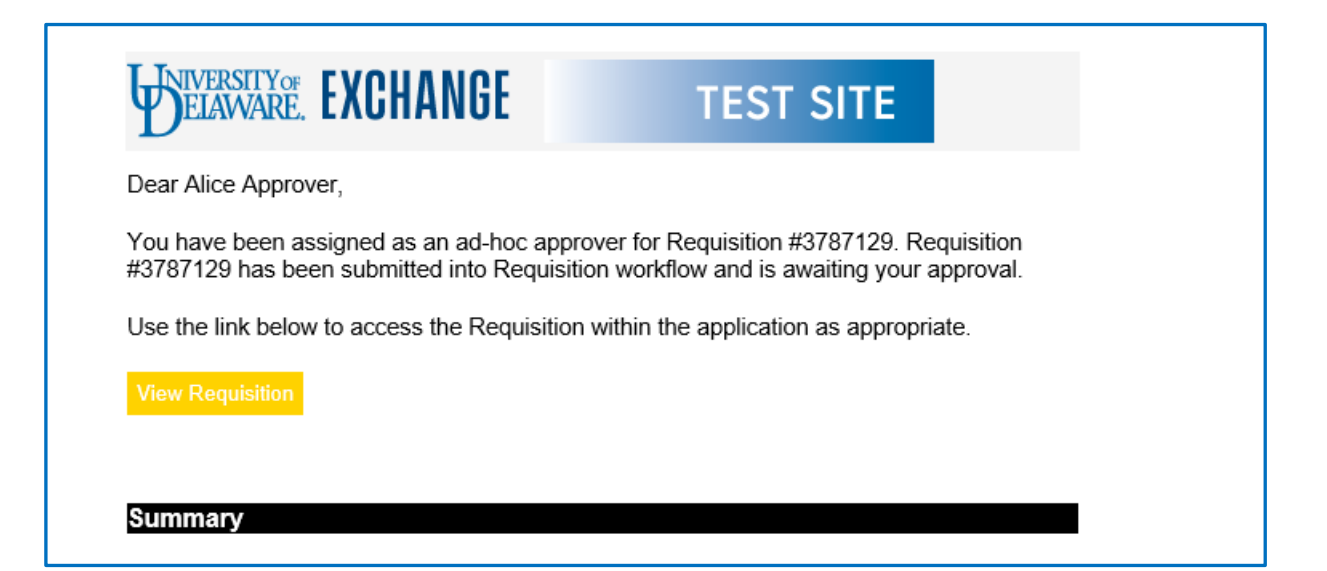

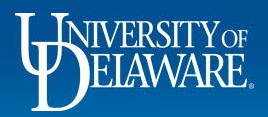

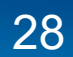

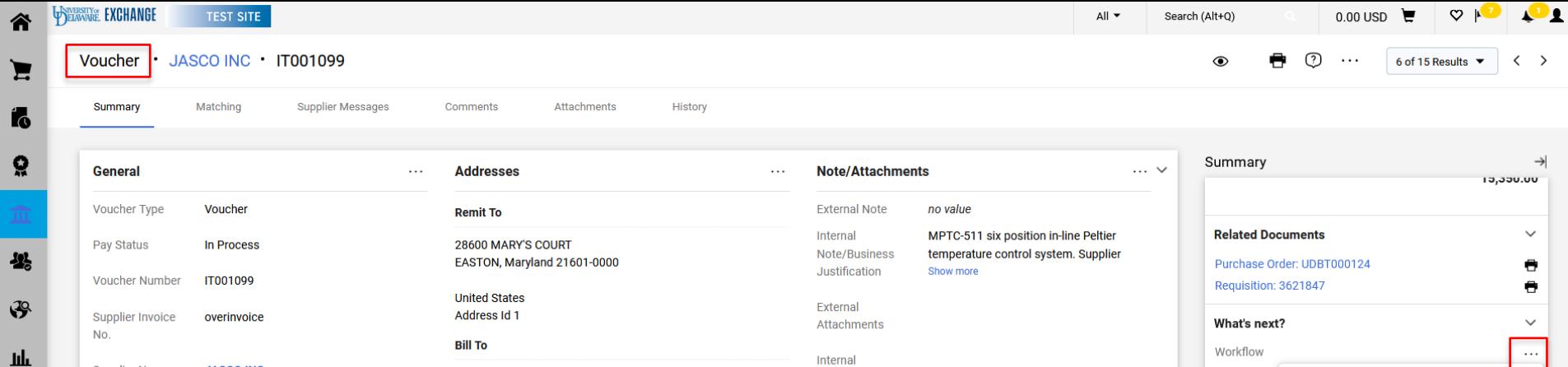

Attachments

#### The revert workflow process functions the same way for voucher workflow.Due d

**Accounts Payable** 

Newark, DE 19716 **United States** 

accountspayable@udel.edu

222 South Chapel Street

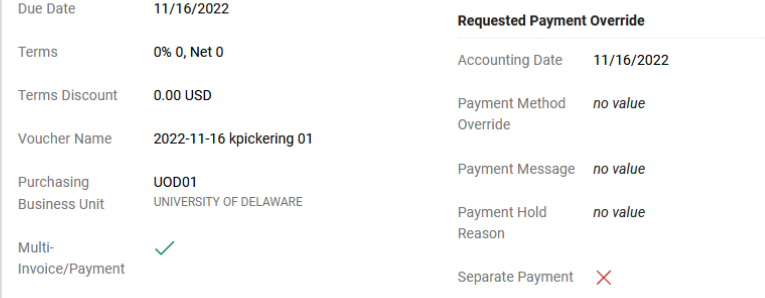

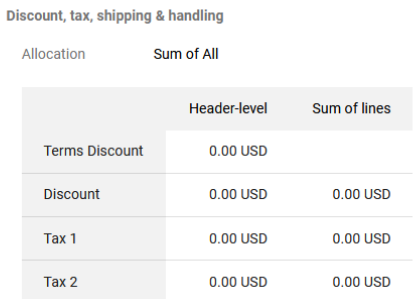

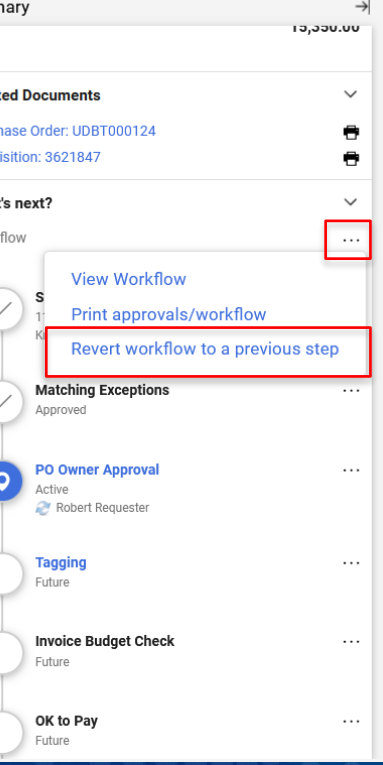

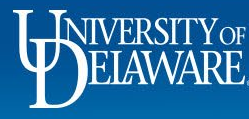

**Supplier Name** 

**Voucher Date** 

Discount Date

äł

 $\alpha$ 

**JASCO INC** 

11/16/2022

no value

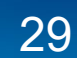

#### **Questions:**

• [procurement@udel.edu](mailto:procurement@udel.edu)

#### **Resources:**

- [Procurement Services Website](https://www1.udel.edu/procurement/)
- [Approving Requisitions in UD Exchange](https://www1.udel.edu/procurement/UDX/NewUX/Approvers/UDX%20Approving%20Requisitions%20in%20UD%20Exchange.pdf)
- [Enhanced Search](http://www1.udel.edu/procurement/UDX/NewUX/General/UDX%20Enhanced%20Search.pdf)

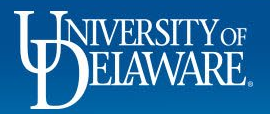

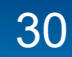